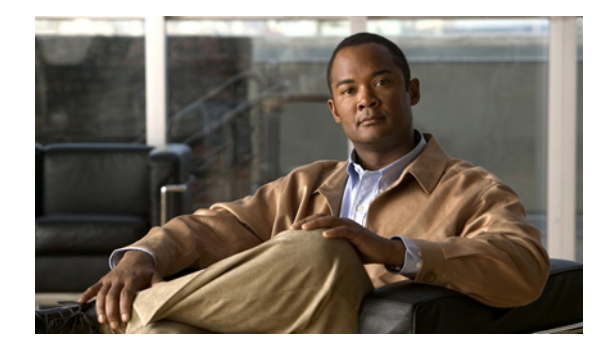

# **Netflow v9 for IPv6**

この章では、NetFlow バージョン 9 (v9) エクスポート フォーマットを使用して、IP バージョン 6 (IPv6)トラフィック フローからデータをキャプチャしてエクスポートするために NetFlow および NetFlow Data Export (NDE: ネットフロー データ エクスポート)を設定する手順と設定の概要を示し ます。

## <span id="page-0-0"></span>機能情報の確認

ご使用のソフトウェア リリースによっては、この章に記載されている機能の中に、一部サポートされ ていないものがあります。最新の機能情報と注意事項については、ご使用のプラットフォームとソフト ウェア リリースに対応したリリース ノートを参照してください。この章に記載されている機能の詳細、 および各機能がサポートされているリリースのリストについては、「[Netflow v9 for IPv6](#page-8-0) の機能情報」 ([P.9](#page-8-0))を参照してください。

Cisco Feature Navigator を使用すると、プラットフォーム、および Cisco ソフトウェア イメージの各 サポート情報を検索できます。Cisco Feature Navigator には、<http://www.cisco.com/go/cfn> からアクセ スしてください。Cisco.com のアカウントは必要ありません。

# 目次

- **•** [「機能情報の確認」\(](#page-0-0)P.1)
- **•** 「[Netflow v9 for IPv6](#page-1-0) の前提条件」(P.2)
- **•** 「[Netflow v9 for IPv6](#page-1-1) に関する情報」(P.2)
- **•** 「[Netflow v9 for IPv6](#page-4-0) の設定方法」(P.5)
- **•** 「[Netflow v9 for IPv6](#page-6-0) の設定例」(P.7)
- **•** [「その他の関連資料」\(](#page-6-1)P.7)
- **•** 「[Netflow v9 for IPv6](#page-8-0) の機能情報」(P.9)

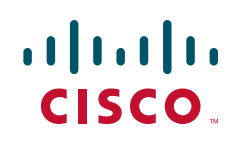

Ι

## <span id="page-1-0"></span>**Netflow v9 for IPv6** の前提条件

Netflow v9 for IPv6 機能を設定するには、ルータで Cisco IOS release 12.2(33)SRB 以降が実行されて いる必要があります。

### <span id="page-1-1"></span>**Netflow v9 for IPv6** に関する情報

- **•** 「PFC での [NetFlow](#page-1-2) および NDE」(P.2)
- **•** 「NetFlow [エクスポート](#page-1-3) フォーマット バージョン 9」(P.2)

#### <span id="page-1-2"></span>**PFC** での **NetFlow** および **NDE**

PFC での NetFlow キャッシュは、ハードウェア内でルーティングされたフローに対する統計情報を キャプチャします。

PFC は、次のいずれかのフロー マスクを使用して、NetFlow エントリを作成します。

- **• source-only**:キャッシュには、送信元 IP アドレスごとに 1 つずつのエントリが含まれます。1 つ の送信元 IP アドレスからのすべてのフローで、このエントリが使用されます。
- **• destination**:キャッシュには、宛先 IP アドレスごとに 1 つずつのエントリが含まれます。1 つの 宛先 IP アドレスへのすべてのフローで、このエントリが使用されます。
- **• destination-source**:キャッシュには、送信元 IP アドレスと宛先 IP アドレスのペアごとに 1 つず つのエントリが含まれます。同じ送信元 IP アドレスと宛先 IP アドレス間のすべてのフローで、こ のエントリが使用されます。
- **• destination-source-interface**:**destination-source** フロー マスク内の情報に、送信元 VLAN SNMP ifIndex が追加されます。
- **• full**:IP フローごとに個別のキャッシュ エントリが作成されます。完全なエントリには、送信元 IP アドレス、宛先 IP アドレス、プロトコル、およびプロトコル インターフェイスが含まれます。
- **• full-interface**:**full** フロー マスク内の情報に、送信元 VLAN SNMP ifIndex が追加されます。

NetFlow フロー マスクおよびフロー レコードの詳細については、『*Cisco 7600 Series Cisco IOS Software Configuration Guide, Release 12.2SR*』の「[Configuring NetFlow and NDE](http://www.cisco.com/en/US/docs/routers/7600/ios/12.2SR/configuration/guide/nde.html)」の章を参照して ください。

#### <span id="page-1-3"></span>**NetFlow** エクスポート フォーマット バージョン **9**

どの NetFlow エクスポート バージョンでも、NetFlow エクスポート データグラムは、1 つのヘッダー と一連のフロー レコードで構成されます。ヘッダーには、シーケンス番号、レコード カウント、シス テム動作時間などの情報が含まれています。フロー レコードには、IP アドレス、ポート、ルーティン グ情報などのフロー情報が含まれています。

NetFlow バージョン 9 エクスポート フォーマットは、最新の NetFlow エクスポート フォーマットで す。NetFlow バージョン 9 エクスポート フォーマットの他と異なる特徴は、テンプレート ベースであ るということです。テンプレートにより、レコード フォーマットが拡張可能になります。NetFlow バージョン 9 エクスポート フォーマットを使用すると、将来的に、基本的なフローレコード フォー マットに並列的な変更を加えなくても NetFlow を拡張できます。

 $\mathbf{r}$ 

NetFlow バージョン 9 エクスポートのレコード フォーマットは、従来の NetFlow 固定フォーマット エ クスポート レコードとは異なります。NetFlow バージョン 9 では、テンプレートにより NetFlow デー タが説明され、フロー セットに実際のデータが含まれます。このような配置によって、フレキシブル なエクスポートを可能にしています。

NetFlow バージョン 9 エクスポート フォーマットでテンプレートを使用すると、他にも次のような主 要な利点があります。

- **•** ルータまたはスイッチから、ほとんどすべての情報(レイヤ 2 ~ 7 の情報、ルーティング情報、IP バージョン 6(IPv6)、IP バージョン 4(IPv4)、マルチキャスト、および Multiprotocol Label Switching (MPLS; マルチプロトコル ラベル スイッチング)情報を含む) をエクスポートできる。 この新しい情報により、新たなエクスポート データの活用とネットワーク動作の表示が可能にな ります。
- **•** NetFlow コレクタや NetFlow 向け表示サービスを提供するアプリケーションを製造するサード パーティのビジネス パートナーは、新しい NetFlow エクスポート フィールドが追加されるたびに アプリケーションをリコンパイルする必要がない。そうしなくても、既知のテンプレート フォー マットを説明する外部データ ファイルを使用できます。
- **•** 現在の実装を中断することなく、より短時間で NetFlow に新しい機能を追加できる。
- **•** NetFlow は、将来的に新しいプロトコルまたは開発中のプロトコルに対しても使用できる。バー ジョン 9 エクスポート フォーマットは、これらのプロトコルや、データ収集に対する NetFlow ベースでないアプローチをサポートするように調整できるためです。
- [表](#page-2-0) 1 に、NetFlow バージョン 9 エクスポート パケット ヘッダー フォーマットを示します。

#### <span id="page-2-0"></span>表 **1 NetFlow** バージョン **9** エクスポート パケット ヘッダーのフィールド名および説明

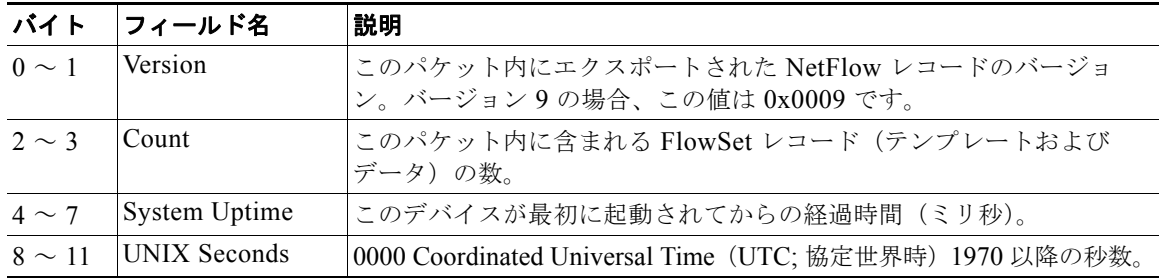

 $\mathsf I$ 

| バイト          | フィールド名          | 説明                                                                                                    |
|--------------|-----------------|----------------------------------------------------------------------------------------------------|
| $12 \sim 15$ | Sequence Number | このエクスポート デバイスにより送信されたすべてのエクスポート パ<br>ケットのインクリメンタル シーケンス カウンタ。この値は累積値であ<br>り、ミスされたエクスポート パケットがあるか調べるために使用でき<br>ます。                                                                                                    |
|              |                 | これは NetFlow バージョン 5 およびバージョン 8 のヘッダーから変更<br>された点です。NetFlow バージョン 5 およびバージョン 8 では、この<br>数値は「合計のフロー」を表していました。                                                                                                    |
| $16 \sim 19$ | Source ID       | Source ID フィールドは32 ビットの値であり、特定のデバイスからエ<br>クスポートされた各フローの固有性を保証するために使用されます<br>(Source ID フィールドは、NetFlow バージョン 5 およびバージョン 8<br>のヘッダーでの engine type フィールドおよび engine ID フィールドに<br>相当します)。このフィールドのフォーマットは、ベンダーに固有で<br>す。シスコの実装においては、最初の2つのバイトは将来の拡張用に<br>予約されており、常に0となります。バイト3は、エクスポート側デ<br>バイスのルーティング エンジンに関する固有性を提供します。バイト<br>4は、エクスポート側デバイスの特定のラインカードまたは Versatile<br>Interface Processor に関する固有性を提供します。コレクタデバイス<br>は、送信元 IP アドレスと Source ID フィールドを組み合せて使用し<br>て、着信した NetFlow エクスポート パケットを特定デバイス上の<br>NetFlow の固有インスタンスと関連付ける必要があります。 |

表 **1 NetFlow** バージョン **9** エクスポート パケット ヘッダーのフィールド名および説明 (続き)

[図](#page-4-1) 1 に、NetFlow バージョン 9 エクスポート フォーマットを使用してデータをエクスポートする一般 的な例を示します。

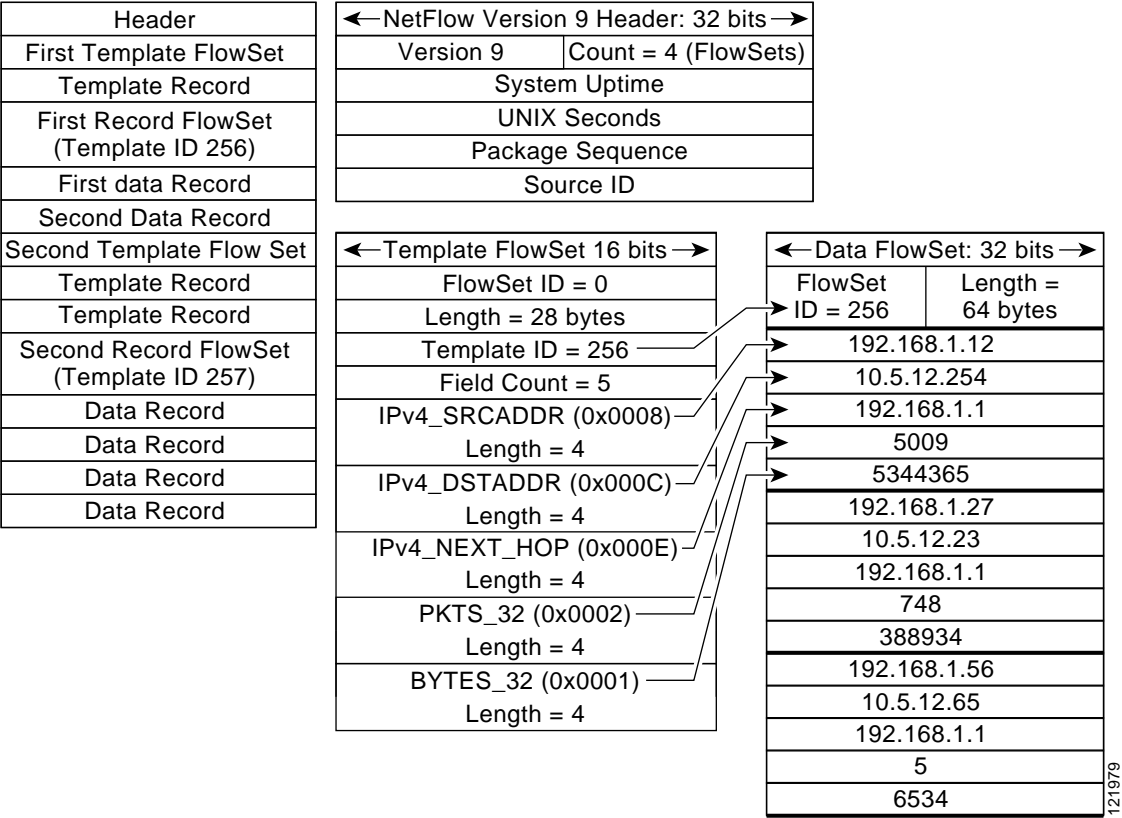

<span id="page-4-1"></span>図 **1 NetFlow** バージョン **9** エクスポート フォーマット パケットの例

NetFlow エクスポート フォーマット バージョン 9 およびエクスポート フォーマット アーキテクチャの 詳細については、『*[NetFlow version 9 Flow-Record Format](http://www.cisco.com/en/US/tech/tk648/tk362/technologies_white_paper09186a00800a3db9.shtml)*』を参照してください。

## <span id="page-4-0"></span>**Netflow v9 for IPv6** の設定方法

#### 手順の概要

 $\overline{\phantom{a}}$ 

- **1. enable**
- **2. configure terminal**
- **3. ipv6 unicast-routing**
- **4. mls flow** {**ip** | **ipv6**} {**destination** | **destination-source** | **full** | **interface-destination-source** | **interface-full** | **source**}
- **5. mls nde sender**
- **6. ip flow-export version 9**
- **7. ip flow-export destination** {*ip-address* | *hostname*} *udp-port*
- **8. interface** *type number*
- **9. ipv6 address** *ip-address/mask*

 $\mathsf I$ 

#### 手順の詳細

H

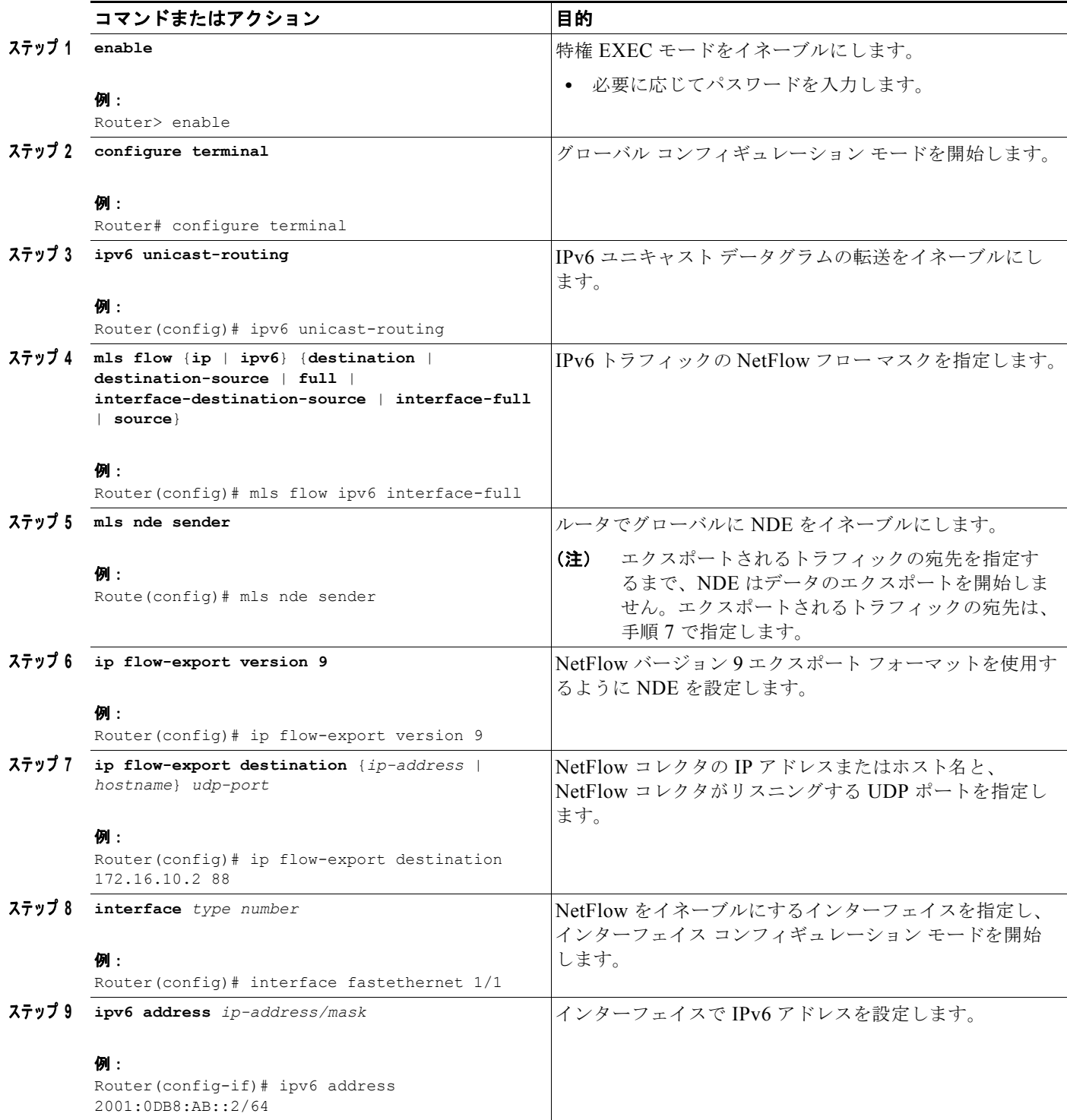

例

**show mls nde** コマンドの次の出力により、ルータで NDE がイネーブルになっていることを確認でき ます。

Router# show mls nde

```
 NetFlow Data Export enabled 
 Exporting flows to 10.30.30.2 (12345) 172.16.10.2 (88)
 Exporting flows from 10.4.9.149 (58970)
 Version: 9
 Layer2 flow creation is disabled
 Layer2 flow export is disabled
 Include Filter not configured 
 Exclude Filter not configured 
 Total NetFlow Data Export Packets are:
    0 packets, 0 no packets, 0 records
 Total NetFlow Data Export Send Errors:
       IPWRITE NO FIB = 0
        IPWRITE_ADJ_FAILED = 0
        IPWRITE_PROCESS = 0
       IPWRITE_ENQUEUE_FAILED = 0
        IPWRITE_IPC_FAILED = 0
        IPWRITE_OUTPUT_FAILED = 0
        IPWRITE_MTU_FAILED = 0
        IPWRITE_ENCAPFIX_FAILED = 0
 NetFlow Aggregation Disabled
```
## <span id="page-6-0"></span>**Netflow v9 for IPv6**の設定例

ここでは、次の設定例を示します。

**•** 「例:[NetFlow v9 for IPv6](#page-6-2) 機能の設定」(P.7)

#### <span id="page-6-2"></span>例:**NetFlow v9 for IPv6** 機能の設定

次に、NetFlow エクスポート フォーマット バージョン 9 を使用して、IPv6 トラフィックに NetFlow および NDE のルータを設定する例を示します。

```
ipv6 unicast-routing
mls flow ipv6 interface-full 
mls nde sender 
ip flow-export version 9 
ip flow-export destination 172.16.10.2 88
interface FastEthernet1/1 
ipv6 address 2001:0DB8::1/64
```
## <span id="page-6-1"></span>その他の関連資料

#### 関連資料

 $\Gamma$ 

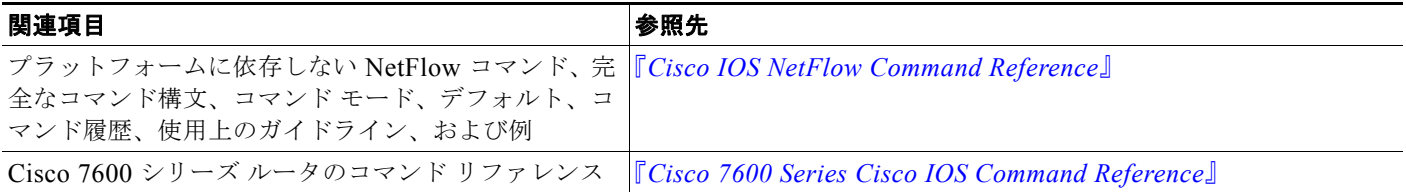

 $\mathsf I$ 

### 規格

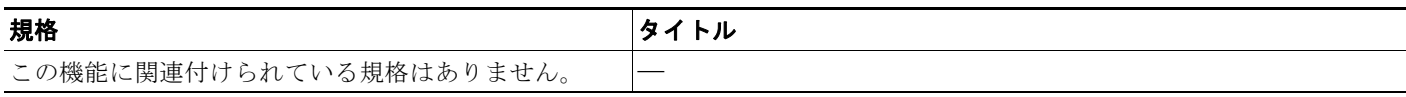

#### **MIB**

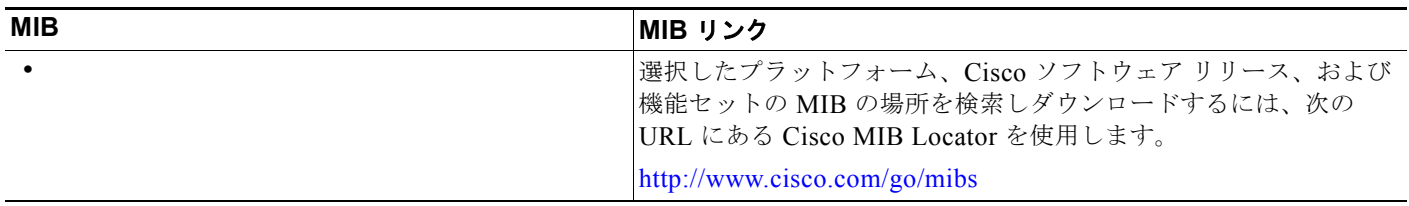

#### **RFC**

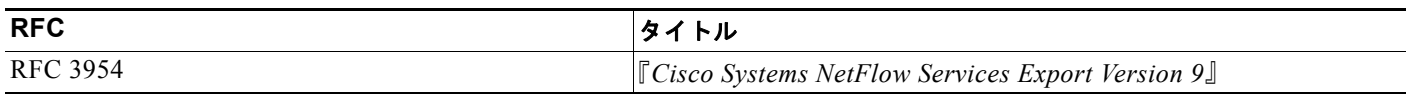

### シスコのテクニカル サポート

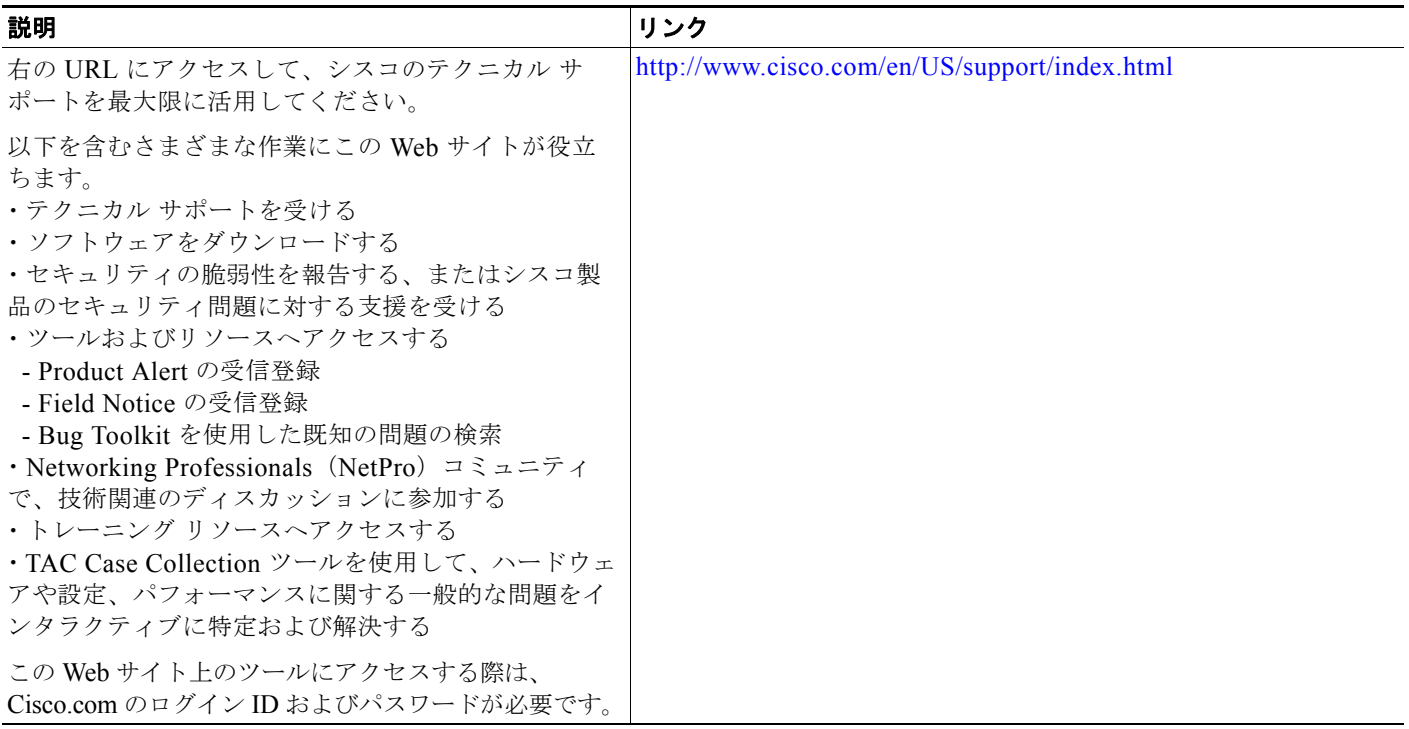

## <span id="page-8-0"></span>**Netflow v9 for IPv6**の機能情報

[表](#page-8-1) 2 に、このモジュールで説明した機能をリストし、特定の設定情報へのリンクを示します。

プラットフォームのサポートおよびソフトウェア イメージのサポートに関する情報を検索するには、 Cisco Feature Navigator を使用します。Cisco Feature Navigator により、どのソフトウェア イメージが 特定のソフトウェア リリース、機能セット、またはプラットフォームをサポートするか調べることが できます。Cisco Feature Navigator には、<http://www.cisco.com/go/cfn> からアクセスします。 Cisco.com のアカウントは必要ありません。

 $\mathbf I$ 

(注) [表](#page-8-1) 2には、一連のソフトウェア リリースのうち、特定の機能が初めて導入されたソフトウェア リリー スだけが記載されています。その機能は、特に断りがない限り、それ以降の一連のソフトウェア リ リースでもサポートされます。

#### <span id="page-8-1"></span>表 **2 Netflow v9 for IPv6** の機能情報

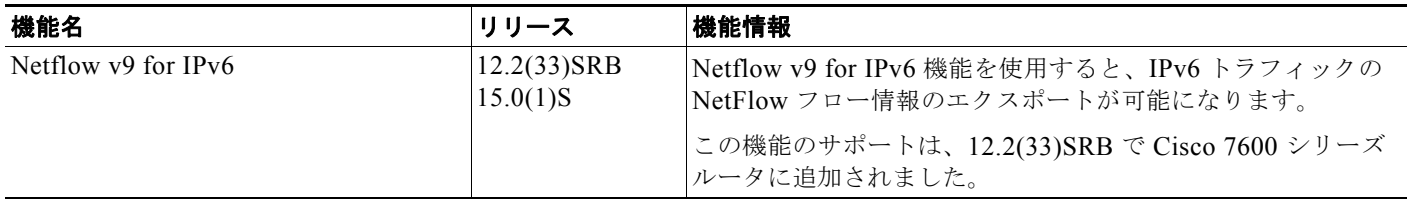

Cisco and the Cisco Logo are trademarks of Cisco Systems, Inc. and/or its affiliates in the U.S. and other countries. A listing of Cisco's trademarks can be found at [www.cisco.com/go/trademarks](http://www.cisco.com/go/trademarks). Third party trademarks mentioned are the property of their respective owners. The use of the word partner does not imply a partnership relationship between Cisco and any other company. (1005R)

このマニュアルで使用している IP アドレスおよび電話番号は、実際のアドレスおよび電話番号を示すものではありません。マニュアル 内の例、コマンド出力、および図は、説明のみを目的として使用されています。説明の中に実際のアドレスが使用されていたとしても、 それは意図的なものではなく、偶然の一致によるものです。

© 2007–2011 Cisco Systems, Inc. All rights reserved.

Copyright © 2007–2011, シスコシステムズ合同会社 . All rights reserved.

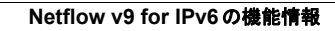

**The Second Second** 

 $\mathsf I$ 

**10**